[软件相关](https://zhiliao.h3c.com/questions/catesDis/674) **[闫宁](https://zhiliao.h3c.com/User/other/32520)** 2022-09-08 发表

# 组网及说明

# **1 配置需求或说明**

1.1 适用产品系列

本手册适用于如下产品:V9 AC系列产品,包含:WX3500X。

## **1.2 配置需求及实现的效果**

需要使用网线将PC和其中一个LAN口互联,PC配置同网段地址后,使用设备默认地址登录设备 管理页面。笔记本设备保持无线网卡状态禁用。 也可以在网络任意位置使用可通信终端登录设备WEB界面完成设备版本升级。

## **2 组网图**

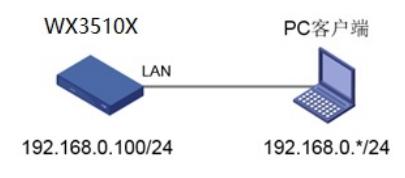

配置步骤

# **3 配置步骤**

## 3.1 登录设备

设备默认的管理地址为192.168.0.100/24,并默认开启DHCP功能。可以将电脑直连设备LAN口 获取地址,然后登录设备WEB管理页面。也可以手动给电脑配置地址,方法参考如下:将电脑 设置为192.168.0.2/24地址后连接设备LAN口登录设备。IP地址配置方法:点击右下角电脑图标 >选择"打开网络和共享中心"。

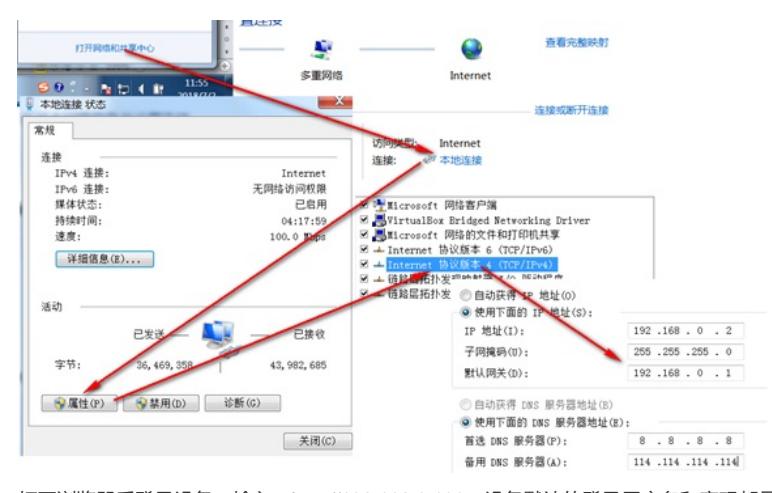

打开浏览器后登录设备,输入: <http://192.168.0.100>, 设备默认的登录用户名和密码都是"admin "。

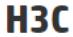

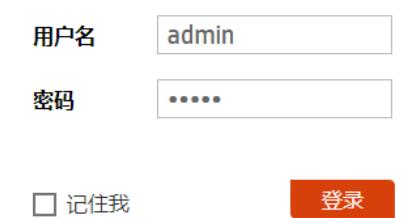

#### 3.2 备份配置

```
升级之前建议备份一下配置文件,在"系统"> "设备管理">"配置文件"页面, 点击"导出当前配置"
备份配置文件,如图所示。
```
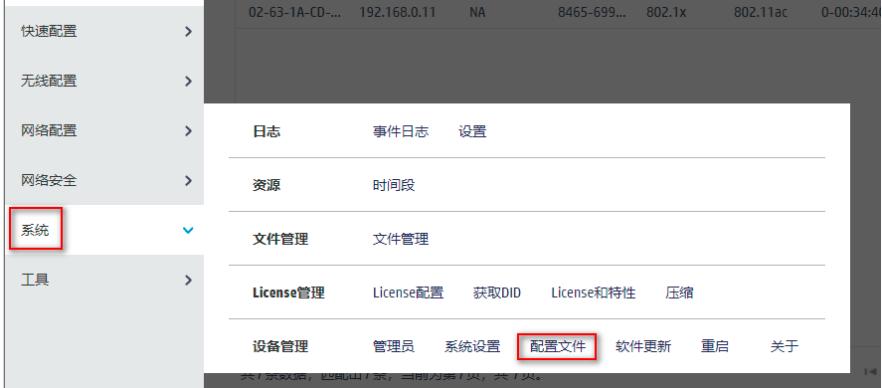

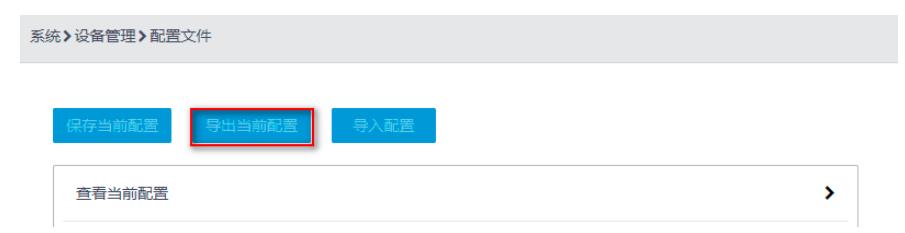